# **Badminton Niederösterreich**

www.badminton-noe.at

#### **TMS Tournament entry**

Documentation for entry, account creation, payment process

Martin Wallenböck

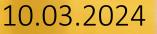

#### Introduction

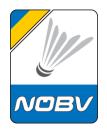

In this documentation we explain the process of registering for a tournament on the Tournamentsoftware tournament platform.

It also explains how to create an account if you don't already have one.

The payment process used in some tournaments is also explained here.

#### Table of contents

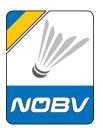

<u>Create a tournament software account</u> <u>Player profile</u>

Tournament entry

Payment with PayPal or credit card

**Edit registration** 

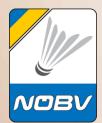

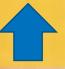

Martin Wallenböck NÖBV

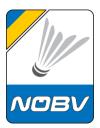

In order to take part in tournaments, an online entry is required, which usually has to be done by the player himself.

This mention is made via the results service: <u>www.tournamentsoftware.com</u>

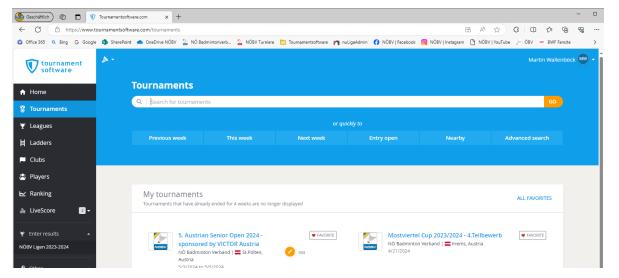

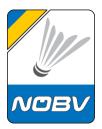

Each player must create an association (country)-independent account once.

This should be noted as some associations operate their own player databases on this platform and therefore these accounts only work in this association.

An independent account can be used for entry to non-association tournaments and can also be adopted by the associations into their own structure.

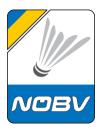

The login link is at the top right of the website <u>www.tournamentsoftware.com</u>

| ← C ♠ https://ww    | w.tournamentsoftware.com                            | .∿ ెన్ <b>ర్≞ (G</b> est (2)) ··· |
|---------------------|-----------------------------------------------------|-----------------------------------|
| tournament software | Q Search for tournaments, leagues, clubs or players | Log In                            |
| ♦ Software          | Your sport statistics, <b>one place</b>             |                                   |
| 8 Tournaments       |                                                     |                                   |

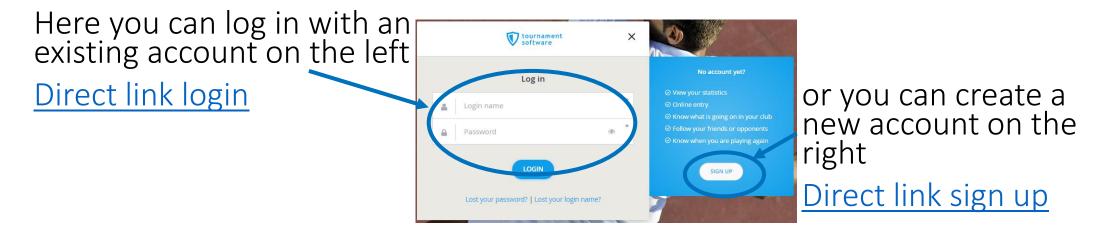

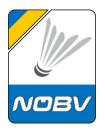

The player data and the correct sport must now be entered here.

A user name (identification), email address and a password must be provided here.

|                               | tournament software                       | × |
|-------------------------------|-------------------------------------------|---|
|                               | Sign up                                   |   |
| First name<br>Firstname       |                                           | * |
| Middle name                   | Last name<br>Lastname                     | * |
| Select sport<br>Badminton     |                                           | * |
| Login name<br>firstname.lastn | ame1@outlook.com                          | * |
| Email<br>Firstname.lastn      | ame1@outlook.com                          | * |
| Password                      |                                           | ۰ |
| Confirm Password              |                                           | * |
| A                             | SIGN UP<br>Iready have an account? Log in |   |

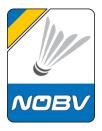

The password must meet security requirements.

If the registration was successful, you will receive this success message.

An email will now be delivered with a verification link to confirm the email address.

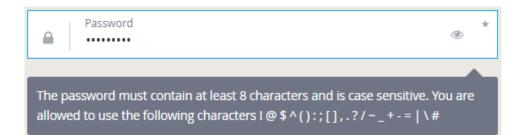

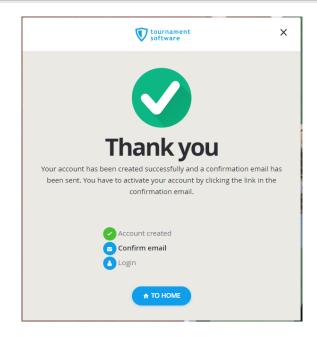

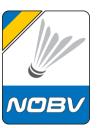

#### You then have to click on the activation link in the email. Tournamentsoftware.com THIS IS AN AUTOMATED FMAIL MESSAGE REPLIES ARE IGNORED Activate account tournament You have created an account. This is an automated oftware Activate account Dear Vorname The web browser will open, and the account will be or signing up. Please click the button below to activate Thank your acco confirmed. Best regards. × Success Tournamentsoftware.com account confirmed www.tournamentsoftware.con

The account can now be used. However, the data in the profile should still be completed.

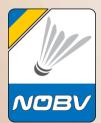

## **Player profile**

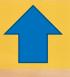

10.03.2024

#### **Player profile**

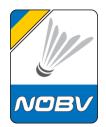

The profile information should be completed after creating the account.

The login link is at the top right of the website <u>www.tournamentsoftware.com</u>

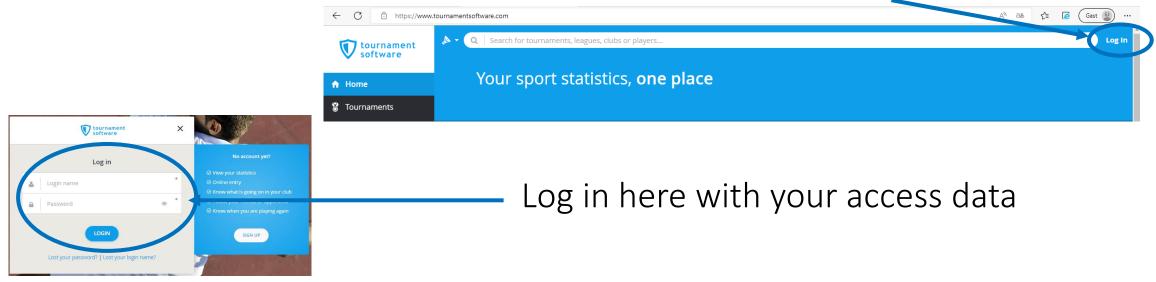

### **Player profile**

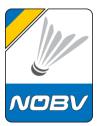

Click on the profile at the top right and Martin Wallenböck (MW) select the account settings My Profile Account Settings The following information should be filled: Memberships • Name • Birth date Messages • Gender band | -, Austria Entries • Nationality Head to Head • Email address Favorites • Mobile number PlayerID Log Out • Club • Player level Personal details updated ×

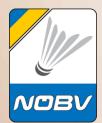

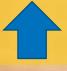

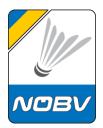

In order to register for a tournament, it is necessary that each player logs in with their personal account. If you don't have an account yet, you need to create one - see also this documentation.

## The login link is at the top right of the website <u>www.tournamentsoftware.com</u>

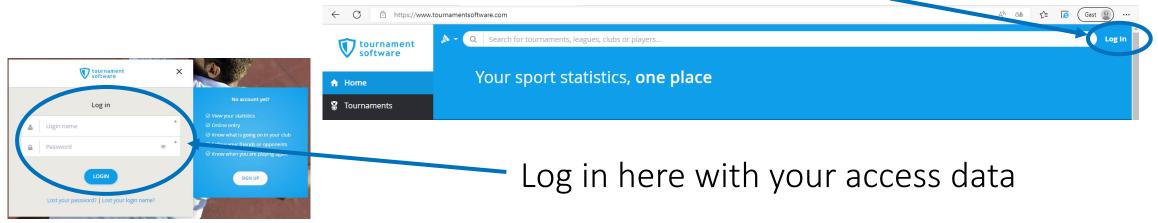

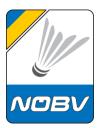

After logging in, search for the tournament you want and click on

🖤 League H Ladders Clubs 😤 Players

"enter" on the right.

It is also possible to click on "online entry" directly in the tournament search.

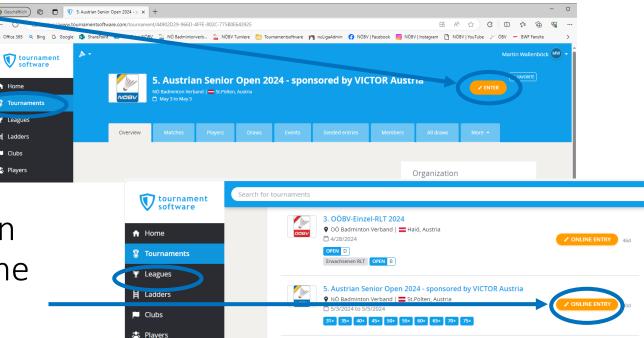

If you are not logged in yet, you will be prompted to do so now.

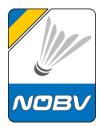

The personal data from the account will now be displayed. These must be checked and corrected if necessary.

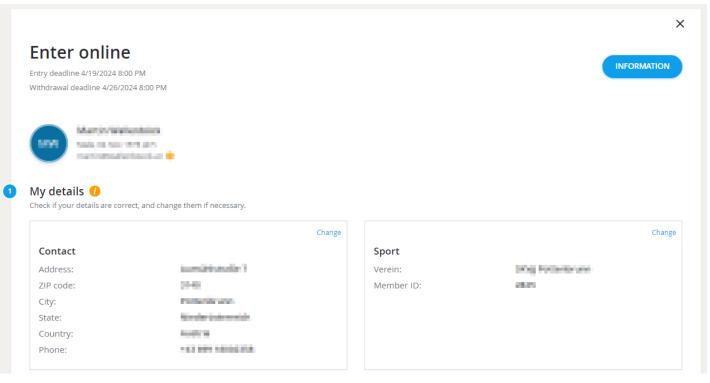

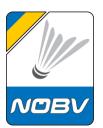

Now you have to select the desired competitions.

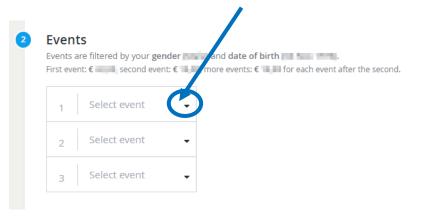

You are allowed to enter 3 events, with up to 1 singles, 1 doubles and/or 1 Mixed doubles events.

A note about the possible number of competitions is displayed.

You can only register applications that match your age.

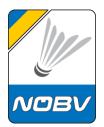

If you select a doubles event, you will be asked for a partner. Please fill in the name correctly and, if known, the player ID.

If you don't have a partner yet but are looking for one, please activate Partner wanted Yes!

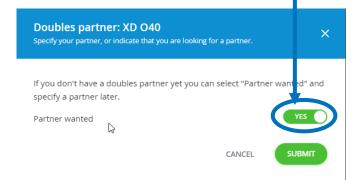

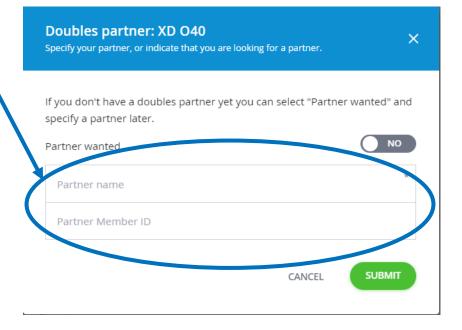

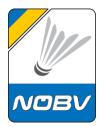

The competitions mentioned are displayed. The registration can be edited at any time until the end of the registration period.

| 2 | Events<br>Events are filtered by your g<br>First event: € , second ev |     | e of birth the second. |   |
|---|-----------------------------------------------------------------------|-----|------------------------|---|
|   | Select event<br>1 XD O40                                              | × - | A Partner wanted       | € |
|   | 2 Select event<br>2 MS O40                                            | × - |                        | € |
|   | 3 Select event                                                        | •   |                        |   |

If there are bookable extras for this tournament, they can be selected

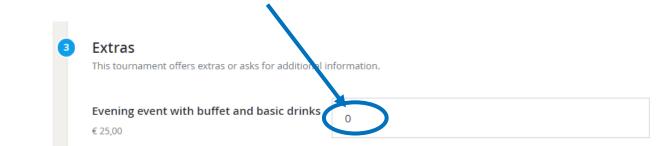

here.

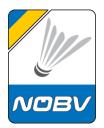

#### You can enter further comments here

| 4 | Remarks |  |  |
|---|---------|--|--|
|   | Remarks |  |  |
|   |         |  |  |

and at the end then accept the tournament regulations and complete the registration.

| I agree to the tournament regulations. |                |   |
|----------------------------------------|----------------|---|
|                                        | Total: € 48,00 |   |
| WITHDRAW                               | BACK           | > |

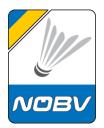

You can now complete the payment process on the following page.

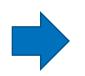

If you do not pay immediately but leave the site, your entry will not be valid, and you will receive an email reminder to pay.

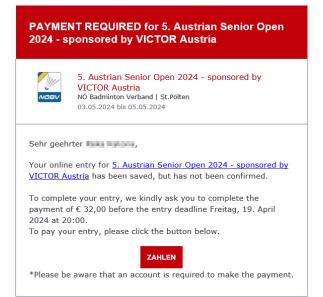

| Zahlung      |                   |         |
|--------------|-------------------|---------|
| Eingabe-ID:  | E2024032620525786 |         |
| Konkurrenzen |                   |         |
| XD 040       |                   | € 32,00 |
|              |                   |         |
| Zu bezahlen  |                   | € 32,00 |
| Bezahlt      |                   | € 0,00  |

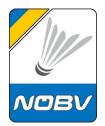

If you would like to change your entry later, this is also possible. See the documentation here:

You can add competitions, edit the available extras, or add partners.

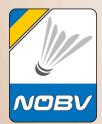

## Payment with PayPal or credit card

powered by PayPal – with or without PayPal-Account

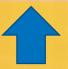

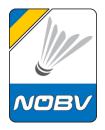

#### Payment with PayPal or credit card

After confirming the entry, the payment process will start.

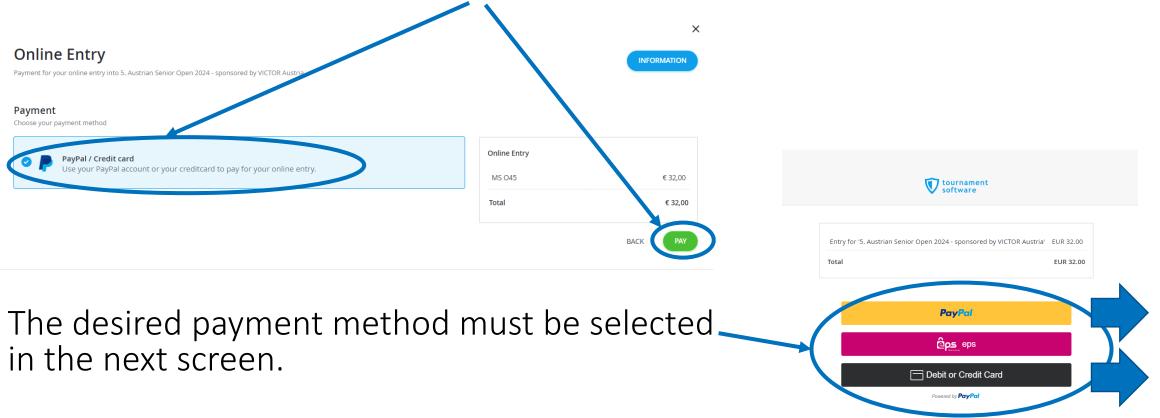

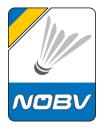

#### **Payment with PayPal**

If you would like to pay with PayPal, you can log in here or create a PayPal account.

If you don't have a PayPal account and don't want to create one, you can also pay with a credit card - see previous selection.

| 🖻 Log in t | o your PayPal account | - [Gast] – Microsoft Edge | -            |         | ×  |
|------------|-----------------------|---------------------------|--------------|---------|----|
| 🖯 htt      | ps://www.paypal.co    | m/checkoutnow?sess        | ionID=uid_15 | аљ      | A» |
|            |                       |                           |              |         |    |
|            |                       | <b>~</b>                  |              |         |    |
|            | Pa                    | ay with PayP              | al           |         |    |
| Your       |                       | s are covered by Pay      |              | otectio | n  |
|            |                       | program. See terms        |              |         |    |
| Emai       | l or mobile number    | r                         |              |         |    |
| 100        | ingenderstand.        | 4                         |              |         |    |
|            |                       |                           |              |         |    |
| Pas        | sword                 |                           |              |         |    |
|            |                       |                           |              |         |    |
| Forgo      | t password?           |                           |              |         |    |
|            |                       | Log In                    |              |         |    |
|            |                       |                           |              |         |    |
|            |                       | or                        |              |         |    |
| $\bigcap$  |                       | Create an Account         |              |         | )  |
|            |                       |                           |              |         |    |
|            |                       |                           |              |         |    |
|            | Cancel and            | return to NÖ Badmint      | onverband    |         |    |
|            | -                     | ✓ Deutsch Englis          | h            |         |    |
|            |                       |                           |              |         |    |
|            |                       |                           |              |         |    |
|            | Contact Us Pri        | ivacy Legal Policy Updat  | es Worldwide |         |    |

#### **Payment with PayPal**

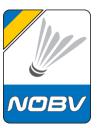

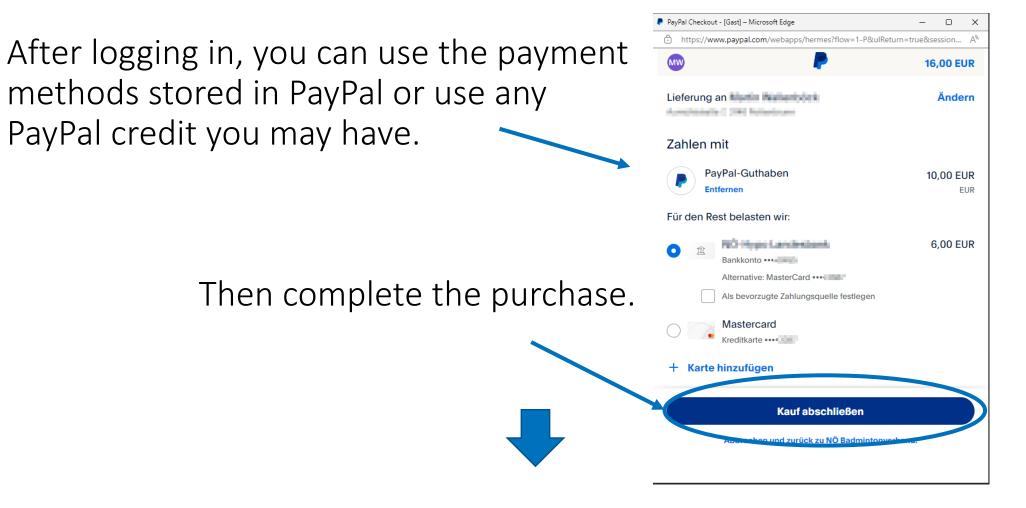

#### Payment with credit card

tournament software

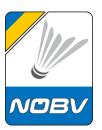

| entry for '5. Austrian Senior Open 2024 - sponsored by VICTOR Austria' EUR 32.00<br>otal EUR 32.00<br>Debit or Credit Card                                                                          | If you want to pay by credit card,<br>enter your credit card information<br>and personal details. |                                                                                                    |
|----------------------------------------------------------------------------------------------------|---------------------------------------------------------------------------------------------------|----------------------------------------------------------------------------------------------------|
| Card number Expires CSC                                                                                                    |                                                                                                   | Ihre Bank hat eine zusätzliche Überprüfung angefordert.                                                                                                    |
| Billing address   First name   Last name   Street address   Apt, ste., bidg.   City   State   ZIP code   Modile   +1   Email   Email   Stortentung, you confirm you're 18 years or older.   Pay Now | After entering the<br>secure code and<br>TAN, the payment<br>process is<br>completed.             | Display the product of the product of th |

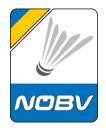

#### Payment with PayPal or credit card

## You will receive a confirmation on the screen and a confirmation by email.

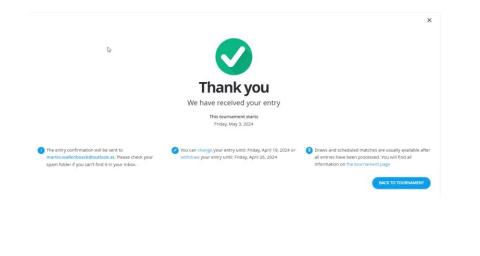

| tournament software                                                                                                    |                                                                                                    |
|----------------------------------------------------------------------------------------------------|----------------------------------------------------------------------------------------------------|
| intry confirmation                                                                                                    |                                                                                                    |
| 5. Austrian Senior Open 2024 - sponsored by<br>VICTOR Austria<br>NO Badminton Verband   St.Pölten, Austria<br>5/3/2024 to 5/5/2024                                                                                                    | Payment<br>To pay € :<br>Paid €                                                                                                    |
| Dear Test Wallenböck,                                                                                                    |                                                                                                    |
| Thank you for your entry for <u>5</u> . <u>Austrian Senior Open 2024 -</u><br><u>sponsored by VICTOR Austria</u> . Below you will find your personal<br>entry details.<br>Click the following button if you want to view or change your entry<br>if necessary.                                                                                                    | Good to know<br>You can <u>change</u> your entry until: Friday, April 19,<br>2024 or <u>withdraw</u> your entry until: Friday, April 2<br>2024 |
|                                                                                                    | > My entry                                                                                                    |
| Entry Details                                                                                                    | You can find the contact details of the tournamen organizer on the tournament page.                                                            |
| Personal Details                                                                                                    | > Go to tournament page                                                                                                    |
| Entry ID: E20240326; Second Second Seco | After the draws have been made they will be pub<br>on the website.                                                                             |
| Club:                                                                                                    | > Show draws                                                                                                    |
| Events                                                                                                    |                                                                                                    |
| Event 1: MS 045 € 32,00                                                                                                    |                                                                                                    |

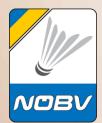

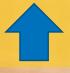

10.03.2024

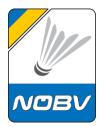

The registration can be edited at any time until the end of the registration period.

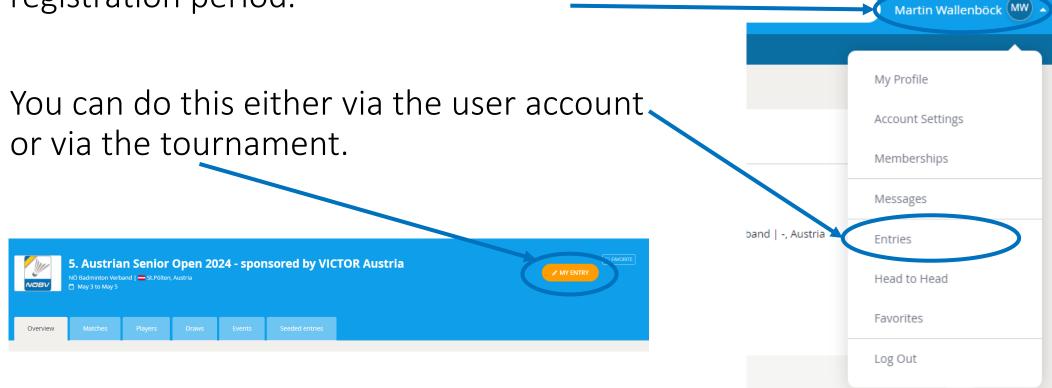

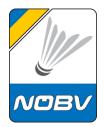

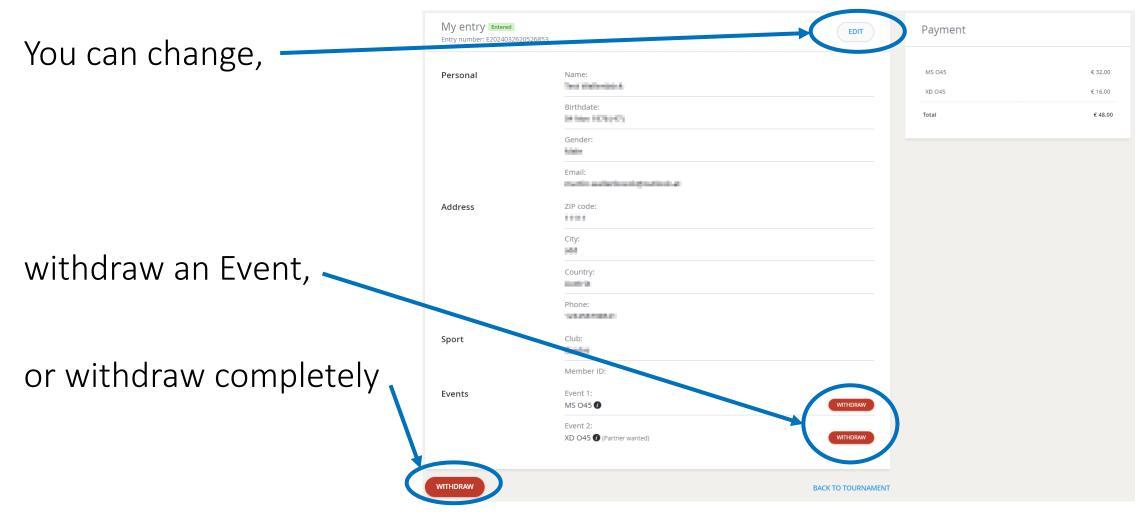

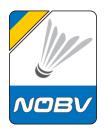

Change as you wish.

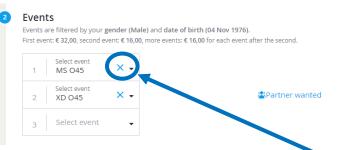

If you want to deregister a competition, click on the "X" next to the relevant competition.

The MS O45 event is no longer selected. If you submit these changes you will be withdrawn from the MS O45 event.

If you want to change the partner, for example from looking to a specific partner, then click on "Partner wanted" and set the slider to "NO".

Please fill in the name correctly and, if known, the player ID.

And at the end then accept the tournament regulations and complete the registration.

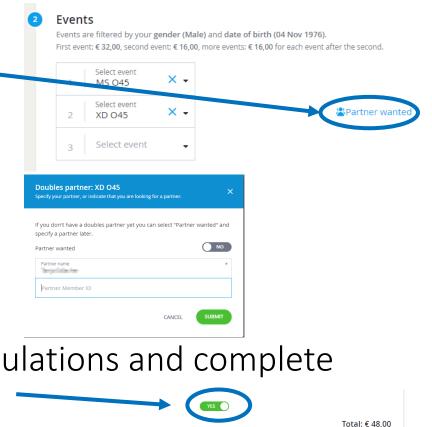

WITHDRAV

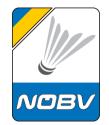

Once the change is completed, the payment process will start.

If payment has already been made, only the difference will be charged.

See payment process here:

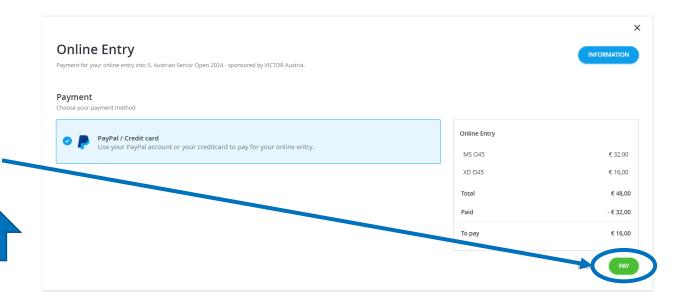

If you have already paid more than the entry fee due to cancellation, the overpayment will be refunded after the cancellation deadline, at the latest one week after the tournament.

# **Badminton Niederösterreich**

www.badminton-noe.at

## We wish you good luck!

#### Martin Wallenböck

NÖBV Tournament administration martin.wallenboeck@badminton-noe.at